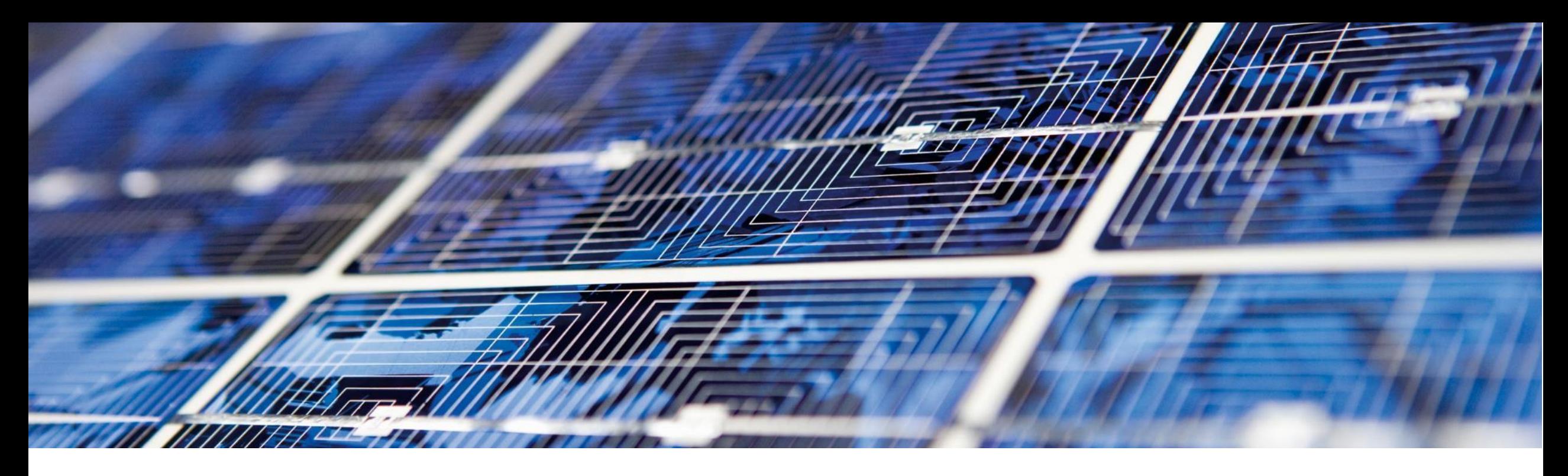

## **SAP S/4HANA Migration Cockpit (SAP S/4HANA 1909) Transfer Data Directly from SAP system**

June, 23rd 2020 Claudia Gemm, Sybille Lackermeier – Product Management SAP S/4HANA Migration Cockpit

PUBLIC

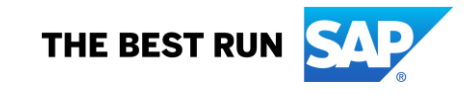

### **Disclaimer**

The information in this presentation is confidential and proprietary to SAP and may not be disclosed without the permission of SAP. Except for your obligation to protect confidential information, this presentation is not subject to your license agreement or any other service or subscription agreement with SAP. SAP has no obligation to pursue any course of business outlined in this presentation or any related document, or to develop or release any functionality mentioned therein.

This presentation, or any related document and SAP's strategy and possible future developments, products and or platforms directions and functionality are all subject to change and may be changed by SAP at any time for any reason without notice. The information in this presentation is not a commitment, promise or legal obligation to deliver any material, code or functionality. This presentation is provided without a warranty of any kind, either express or implied, including but not limited to, the implied warranties of merchantability, fitness for a particular purpose, or non-infringement. This presentation is for informational purposes and may not be incorporated into a contract. SAP assumes no responsibility for errors or omissions in this presentation, except if such damages were caused by SAP's intentional or gross negligence.

All forward-looking statements are subject to various risks and uncertainties that could cause actual results to differ materially from expectations. Readers are cautioned not to place undue reliance on these forward-looking statements, which speak only as of their dates, and they should not be relied upon in making purchasing decisions.

### **Agenda**

### **Short Recap – Your way to SAP S/4HANA**

### **SAP S/4HANA Migration Cockpit**

- **Overview Different Migration Approaches**
- **In Detail: Transfer Data Directly from SAP System**
- Demo

#### **Further Information**

**Key Takeaways**

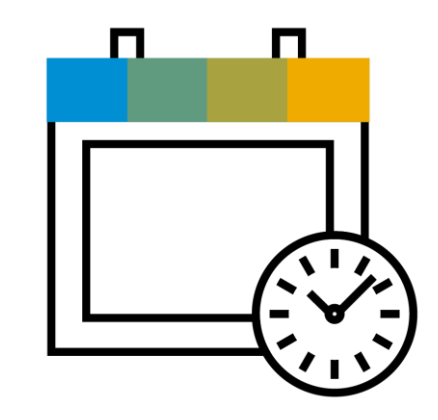

#### **Introduction to Data Migration** Three transition scenarios **Modernization Start Rapid Start Rapid System**  H **REUSE** 剾 **SAP S/4HANA**  $+ \frac{1}{2} \sum_{j=1}^{N}$ **Conversion by in-place conversion Selective Business<br>Process Optimization Process Optimization Selective Business Selective Transition Hybrid** F Customer-tailored **SAP S/4HANA Data Transition REENGENEERING with data migration Business Model Business Model New Innovation SAP S/4HANA Cloud ¤—— Implementation** Highly Standardized **SAP S/4HANA** 情 fueled with best practices & based on a clean core

© 2020 SAP SE or an SAP affiliate company. All rights reserved. ǀ PUBLIC 4 Mapping Your Journey to SAP S/4HANA - [A Practical Guide for Senior IT Leadership](https://www.sap.com/documents/2019/05/44b3ebd5-4b7d-0010-87a3-c30de2ffd8ff.html)

### **Your way to SAP S/4HANA**

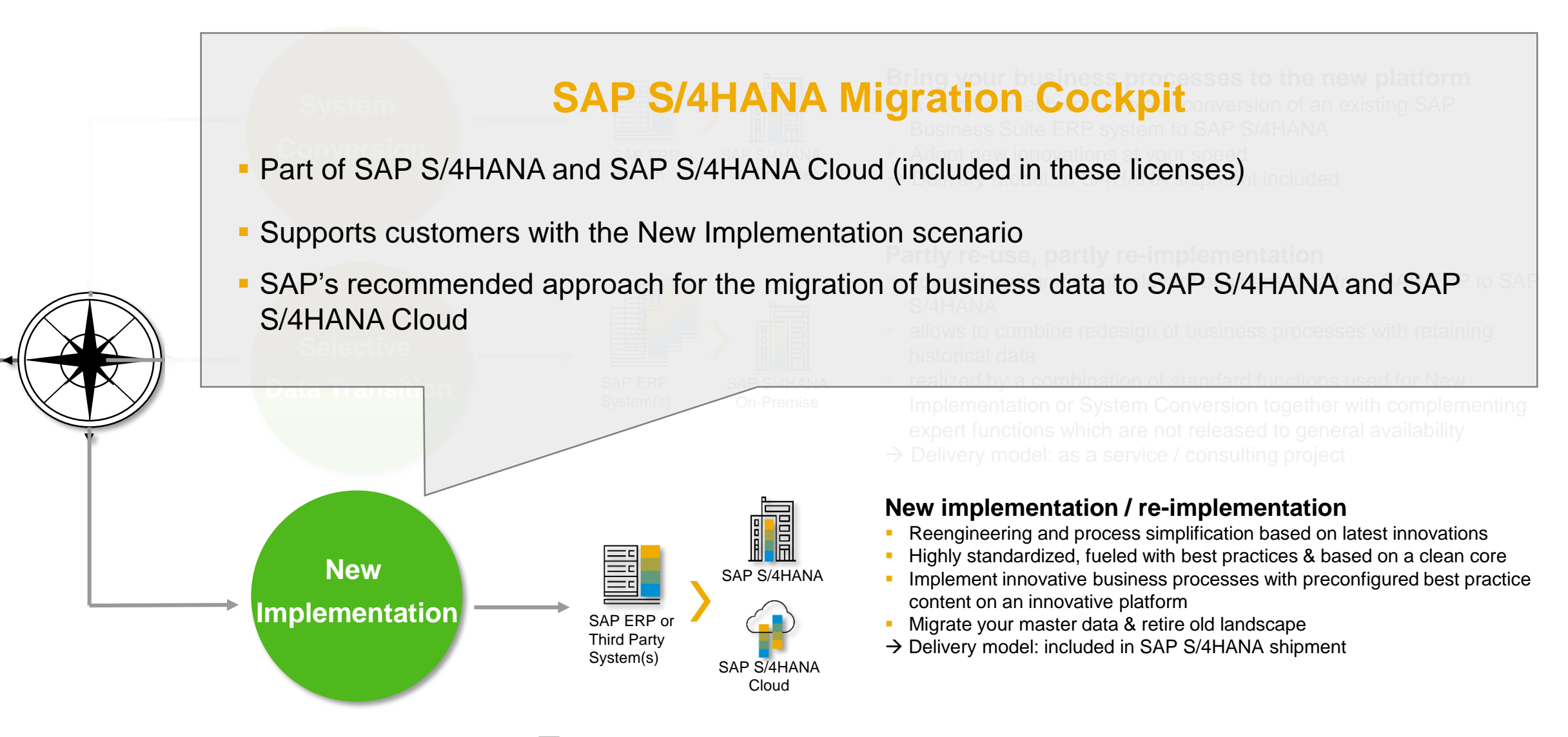

# **SAP S/4HANA Migration Cockpit Different Migration Approaches**

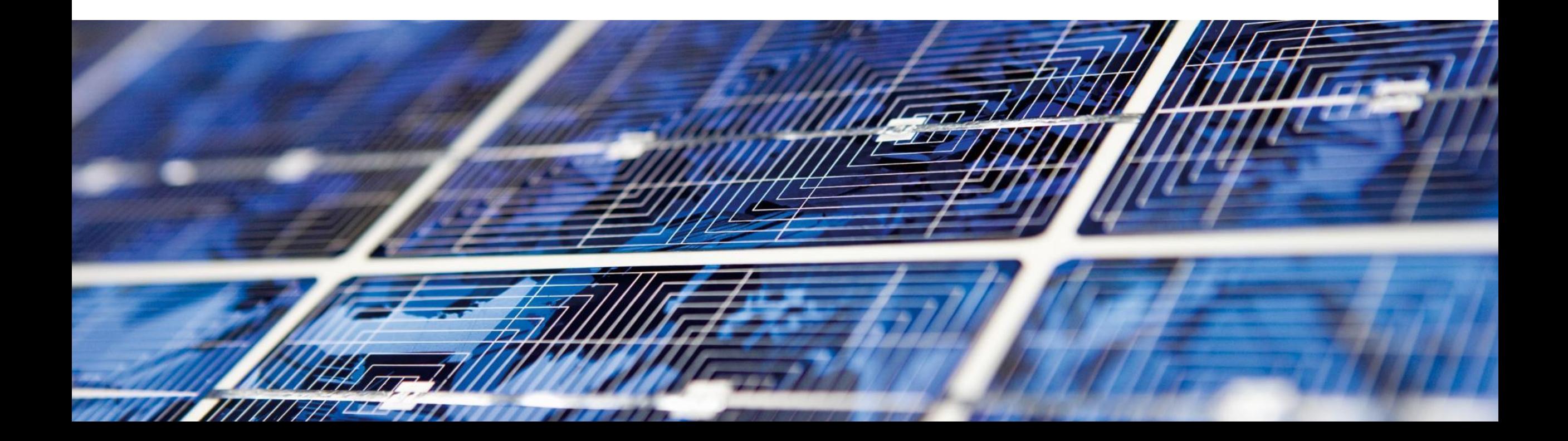

### **SAP S/4HANA Migration Cockpit – Three Migration Approaches**

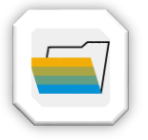

#### **Transfer data using files**

- Download template file for relevant migration object
- **Populate file with relevant business data**
- Upload file to the SAP S/4HANA migration cockpit

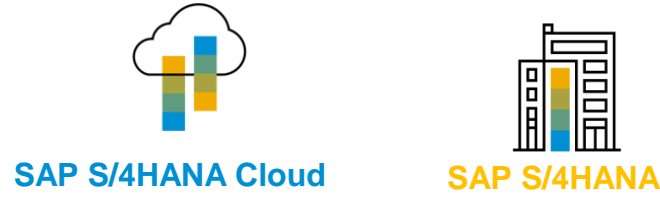

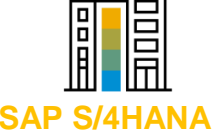

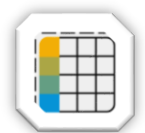

### **Transfer data using staging tables**

- **Example 1** Staging tables are created automatically (in an SAP HANA DB schema)
- **Populate staging tables with business data**
- **EXECT:** Transfer data from staging tables to target SAP S/4HANA system

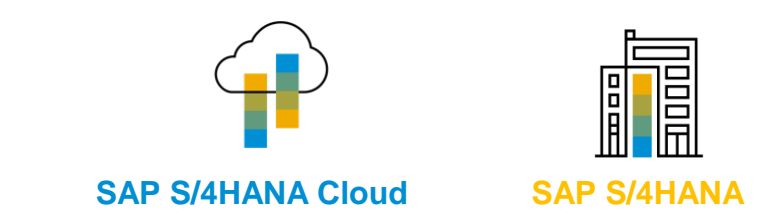

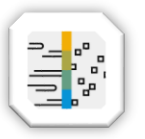

### **Transfer data directly from SAP System (new with SAP S/4HANA 1909)**

- **Transfer data from SAP ERP source system to target SAP S/4HANA system**
- Access source system via RFC connection
- Supports data migration scenarios from other applications e.g. from SAP Apparel and Footwear (SAP AFS) to SAP S/4 Fashion and Vertical Business, SAP Extended Warehouse Management (SAP EWM) to Decentralized EWM

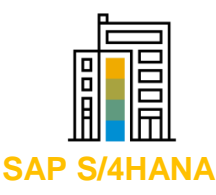

# **New Migration Approach Transfer Data Directly from SAP system**

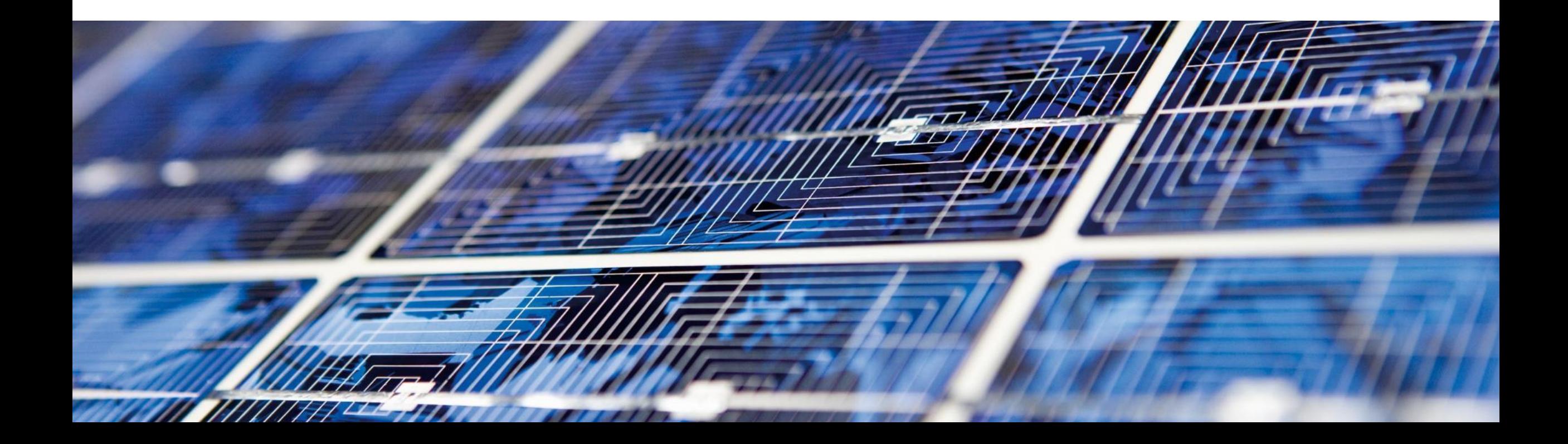

### **SAP S/4HANA Migration Cockpit – Transfer Data Directly from SAP System**

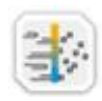

New migration approach with SAP S/4HANA 1909

#### **Data Provisioning Transfer Section 2.5 Assembly Process & Content Content Data Load**

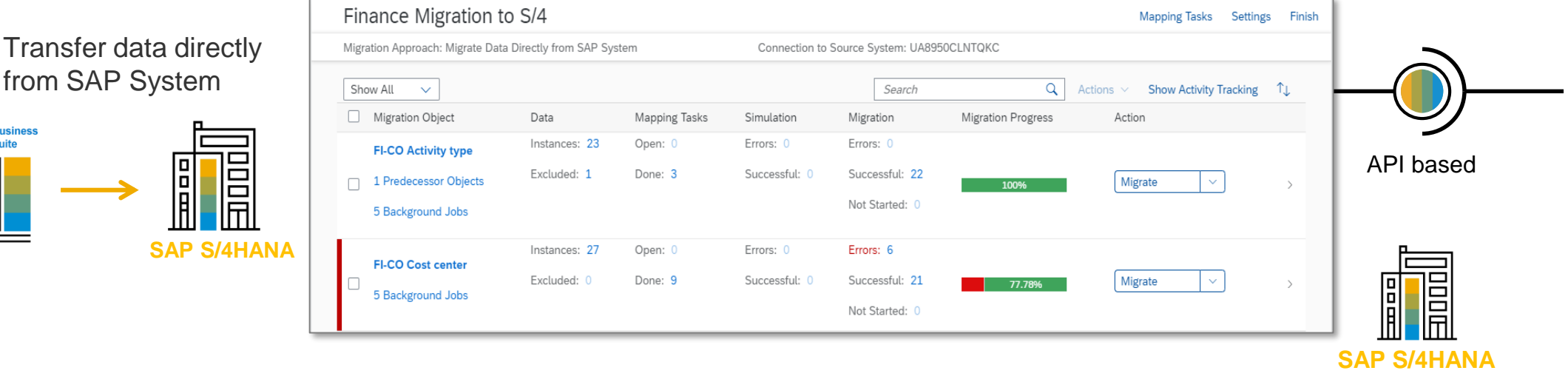

SAP S/4HANA1909: **100+**

**SAP** 

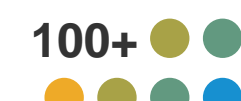

Migration objects

Available for:

- SAP ERP 6.0 to SAP S/4HANA
- SAP Apparel and Footwear Solution (SAP AFS) 6.0 to SAP S/4HANA
- SAP Extended Warehouse Management to Decentralized EWM based on SAP S/4HANA
- SAP CRM to SAP S/4HANA for Customer Management<sup>\*</sup>

\* from 1909 FPS01 onwards

**Key Benefits**

### **SAP S/4HANA Migration Cockpit – Preconfigured Migration Content**

Content covers best practice migration objects

- Preconfigured content and mapping for each migration object, e.g. Bank Account, Material, Account Balance
- **Predefined selection criteria depending on migration** scenario
- Automated mapping between source and target structure
- Migration programs are automatically generated no programming required by the customer
- Available for SAP S/4HANA, included in licenses

#### Examples migration objects:

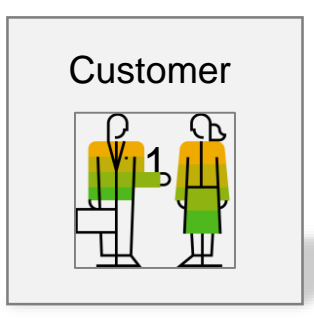

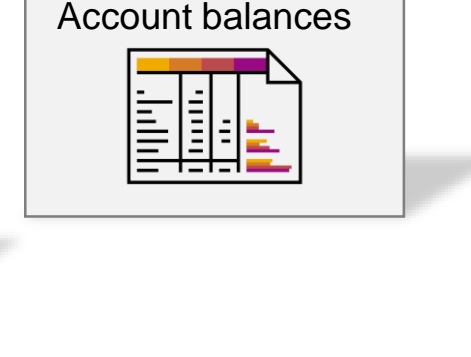

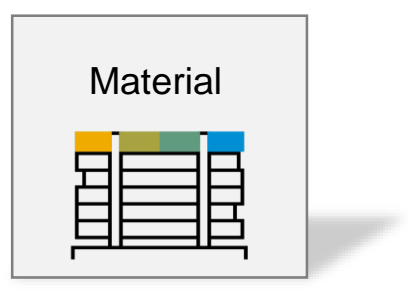

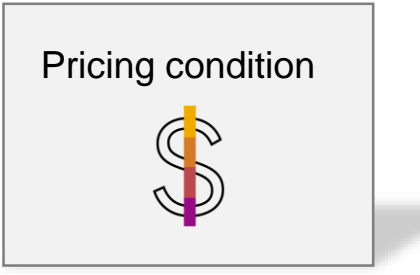

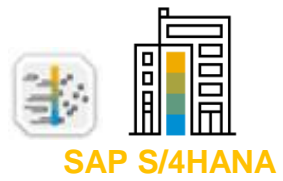

### **SAP S/4HANA Migration Cockpit - Migration Object Modeler**

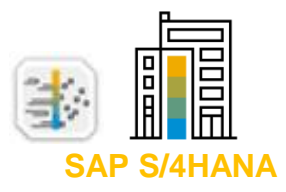

## **Rexible and Extendable**

- Create user-defined migration objects using a **wizard**
- Add **customer tables** or fields to a standard migration object or to a **new** migration object
- Add or change **selection criteria** of standard migration objects or user-defined migration objects
- Edit transformation **rules**
- Use standard APIs or code your function module
- Mapping download and upload
- **Debug the transformation and/or the posting process by using the "Test" button in the modeler screen**

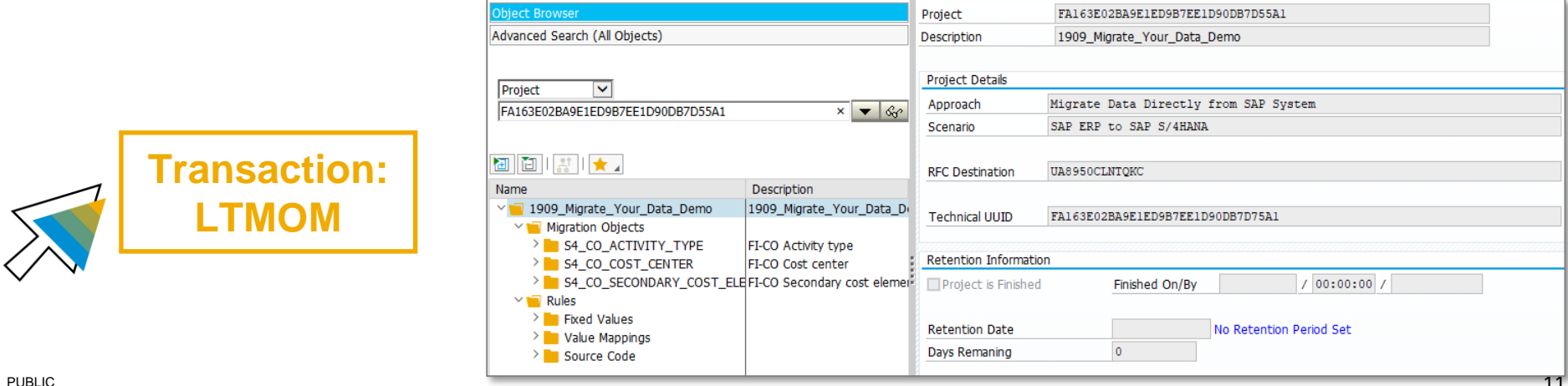

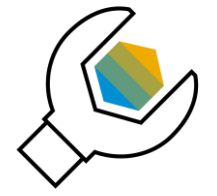

### **Transfer Data Directly From SAP System**

Technical preconditions and preparations

#### **Technical Preconditions**

- SAP ERP to SAP S/4HANA, the lowest supported ERP release is ERP 6.0 (SAP NetWeaver 7.0), [SAP Note 2836748](https://launchpad.support.sap.com/#/notes/2836748)
- SAP Apparel and Footwear (SAP AFS) to SAP S/4HANA, the supported release is AFS 6.0, [SAP Note 2836840](https://launchpad.support.sap.com/#/notes/2836840)
- SAP EWM to Decentralized EWM, the lowest supported EWM release is EWM 5.1 (SAP NetWeaver 7.0).
- SAP CRM to SAP S/4HANA for Customer Management (SAP CRM 7.0)

#### **Necessary preparations in the system landscape**

- The add-on DMIS\_2011 SP17 or higher needs to be installed in the source system (included in the license for SAP S/4HANA 1909)
- RFC connection from ERP/AFS/EWM/CRM source to SAP S/4HANA target system
- Setup FIORI
- **Apply necessary notes: Start with [Composite SAP Note 2747566](https://launchpad.support.sap.com/#/notes/2747566)**
- Check customizing: relevant customizing in the target must be available (for example, organizational units, define document type for migration, define accounts for migration, remove account blocks)
- **Ensure availability of required authorizations**
- For required roles, please check the installation guide (chapter 7)

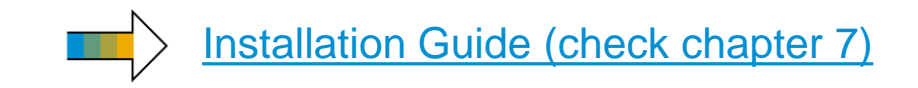

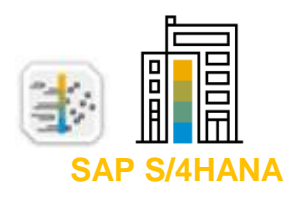

#### © 2020 SAP SE or an SAP affiliate company. All rights reserved. Ⅰ PUBLIC 13

### **Transfer Data Directly From SAP System**

Process-related preparations

#### **Define a mapping strategy between SAP source and SAP S/4HANA target**

- **EXTERNAL Standard APIs are used to load the data into SAP S/4HANA target system**
- Where configuration in the source deviates from the configuration in the target, adequate mappings have to be defined upfront, such as rename of organizational units, cost centers, document types, ….
- **.** In case of questions carefully check the object-related documentation

#### **Test and productive migration**

- Test migration
	- − The data transfer process is client-specific, so you create your project in the client on the receiver system that should receive the data to be migrated.
	- − You execute several test data migrations before you run the data migration in the production systems.
- Mapping value download and upload
	- − You can download mapping values of your previous test and upload them into your new project. This functionality is available in the migration object modeler.

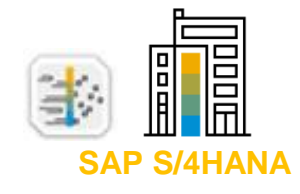

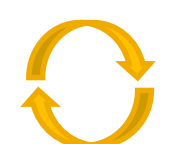

### **Transfer Data Directly From SAP System**

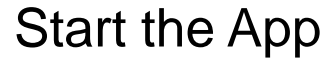

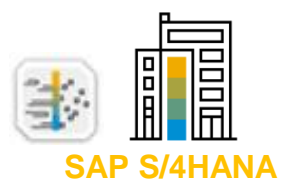

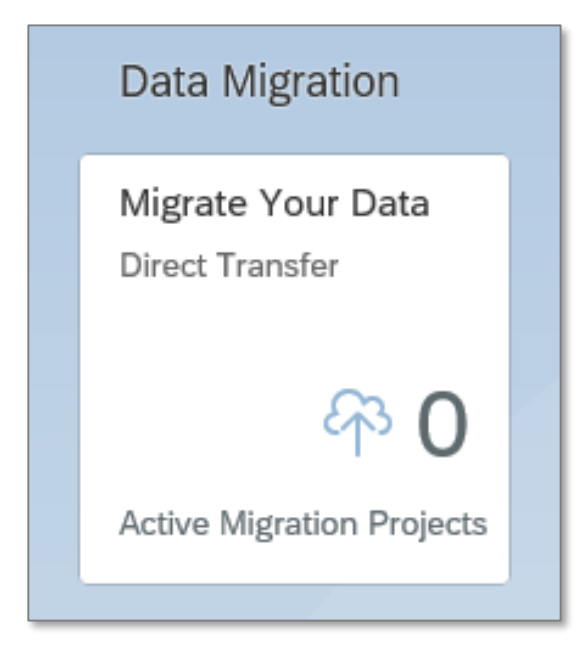

Start the "Migrate Your Data" app

## **SAP S/4HANA Migration Cockpit – Direct Transfer**

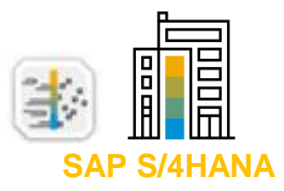

### Create new Migration Project

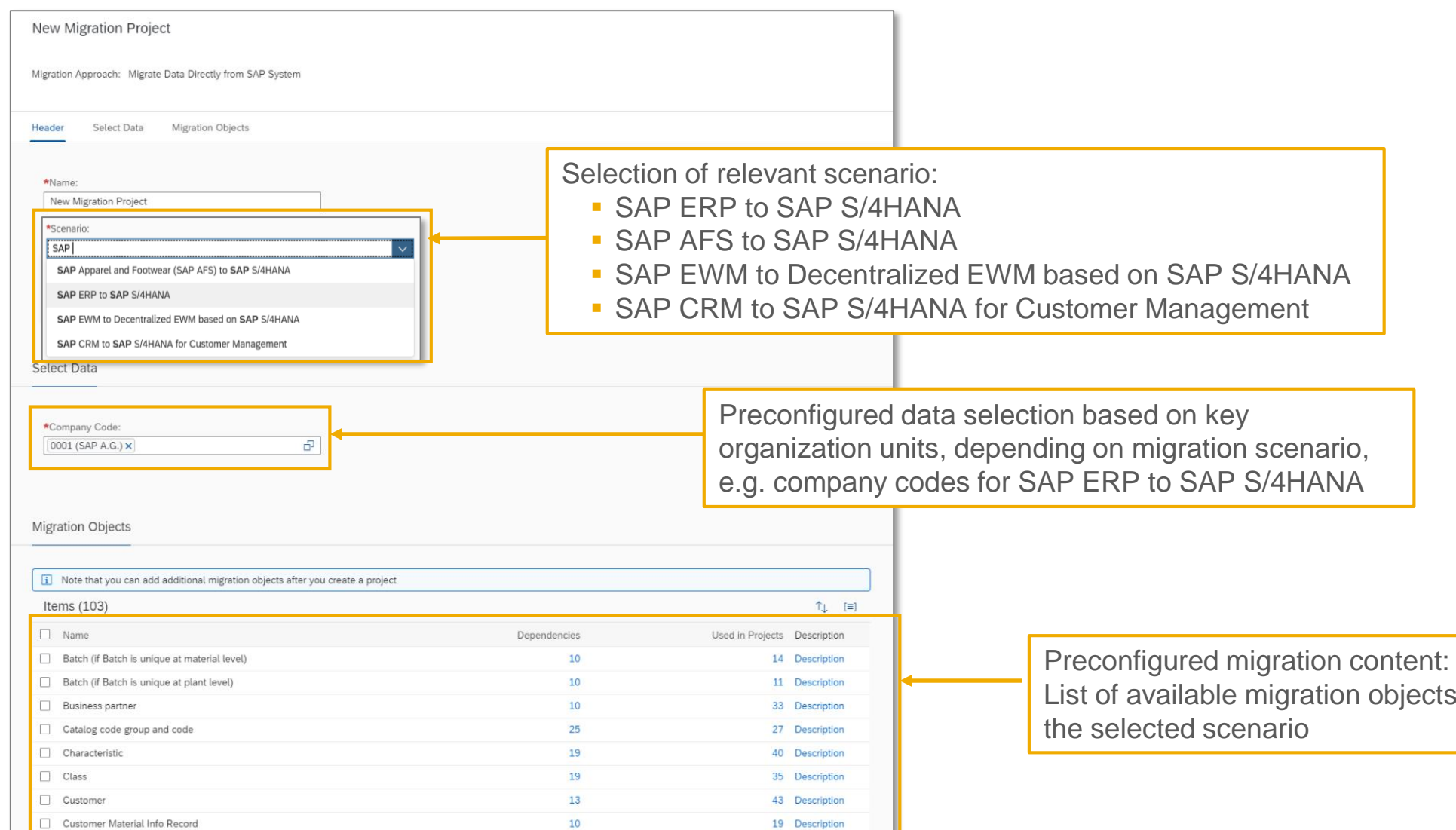

© 2020 SAP SE or an SAP affiliate company. All rights reserved. ǀ PUBLIC 15

relevant for

### **Transfer Data Directly From SAP System**

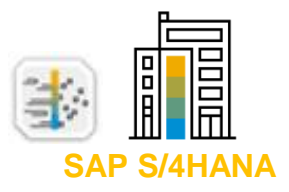

**Migration Process** 

The migration cockpit guides you through the various steps of the data migration. You can also flexibly choose which steps you want to do next (select, simulate, migrate).

![](_page_15_Picture_53.jpeg)

### **Transfer Data Directly From SAP System**

Demo - Steps Executed in the System

![](_page_16_Picture_2.jpeg)

![](_page_16_Picture_3.jpeg)

- (1) Create a migration project (in the SAP S/4HANA target system)
- (2) Select data from the ERP source system
- (3) Specify mapping values
- (4) Simulate the migration
- (5) Migrate the data

#### [Short Video on SAP S/4HANA Migration Cockpit -](https://help.sap.com/viewer/8308e6d301d54584a33cd04a9861bc52/1909.001/en-US/f2320741eef043a0b63975b90f10cd72.html) Direct Transfer  $\overline{\phantom{a}}$

# **SAP S/4HANA Migration Cockpit Further Information**

![](_page_17_Picture_1.jpeg)

### **SAP S/4HANA Migration Cockpit**  Preconfigured migration objects SAP S/4HANA

![](_page_18_Picture_1.jpeg)

![](_page_18_Picture_45.jpeg)

[Migration object list in SAP Help Portal \(SAP S/4HANA Cloud\)](https://help.sap.com/S4_CE_MO) [Migration object list in SAP Help Portal \(SAP S/4HANA\)](https://help.sap.com/viewer/d3a3eb7caa1842858bf0372e17ad3909/1909.000/en-US)

Filter depending on selection SAP S/4HANA or SAP S/4HANA Cloud

 $\overline{\exists}$ 

### **SAP S/4HANA Migration Cockpit**

openSAP Course: Migrate your Business Data to SAP S/4HANA

![](_page_19_Picture_2.jpeg)

![](_page_19_Picture_106.jpeg)

#### <https://open.sap.com/courses/s4h16>

### **Data Migration Landing Page on [SAP S/4HANA SAP Help Portal](http://help.sap.com/S4_OP_DM)**

![](_page_20_Picture_1.jpeg)

![](_page_20_Picture_2.jpeg)

![](_page_20_Figure_3.jpeg)

### **SAP S/4HANA Migration Cockpit - Community**

![](_page_21_Picture_1.jpeg)

One-stop shop – access for everybody

- Latest news
- **E** How-to Guides
- Q&A section
- Blogs

[https://community.sap.com/topics/](https://community.sap.com/topics/s4hana-migration-cockpit) s4hana-migration-cockpit

### **Preconfigured SAP S/4HANA Sandbox System**

SAP S/4HANA Migration Cockpit Exercises Integrated

#### SAP S/4HANA Trial System (External Link): <https://www.sap.com/cmp/oth/crm-s4hana/s4hana-on-premise-trial.html>

**Product Information** 

Joerg Wolf April 23, 2019 6 minute read

#### **SAP S/4HANA Fully-Activated Appliance: Demo Guides**

18 Likes 28.223 Views 23 Comments

This blog gives information on the pre-configured sample demo scenarios in the SAP S/4HANA Fully-Activated Appliance. If you stumbled across this blog "by accident" and are interested in bringing up your own preconfigured SAP S/4HANA sandbox system within a few hours, please see this overview for the SAP S/4HANA Fully-Activated Appliance.

Direct links to the most recent appliance releases in SAP CAL are: SAP S/4HANA 1909 FPS01 / SAP S/4HANA 1909 SP00

#### Table of content

A) Demo guides (valid for various appliance releases) B) General remarks on the demo guides (scope, support, ....) C) Post-deployment steps D) System log-on E) Archive: Demo guides for earlier appliance releases

Demo Scripts for SAP S/4HANA Migration Cockpit

- File Approach
- Staging Approach
- **Migration Object Modeler (file/staging)**
- Direct Transfer from SAP ERP

[https://blogs.sap.com/2019/04/23/sap-s4hana-fully-activated](https://blogs.sap.com/2019/04/23/sap-s4hana-fully-activated-appliance-demo-guides/)appliance-demo-guides/

#### System access for externals

External CAL:<https://cal.sap.com/catalog#/solutions/52c66f34-9174-4692-b64d-4c34b955d9bc>

# **SAP S/4HANA Migration Cockpit Key Takeaways**

![](_page_23_Picture_1.jpeg)

### **Key Takeaways and Where to Find Additional Information SAP S/4HANA Migration Cockpit – The Next-Generation Data Migration Software**

- **Included in SAP S/4HANA and SAP S/4HANA Cloud license** and shipment
- Made for migrating data from SAP and non-SAP sources into SAP S/4HANA and SAP S/4HANA Cloud
- Guided procedure takes users through the migration process: Easy and safe, no programming required
- **Elexible for integration of custom business data including data** transformations

![](_page_24_Figure_5.jpeg)

#### **Migration Approach Data Transfer**

![](_page_24_Figure_7.jpeg)

Transfer data using files

Transfer data using staging tables

<mark>」</mark> ¦ ¦ Transfer data directly from SAP system

#### **Predefined SAP S/4HANA-Specific Migration Content facilitates and accelerates your data migration**

- Preconfigured content and mapping for available migration objects, e.g. customers
- Automated mapping between template and target structure
- Migration programs are generated automatically

#### **Customer-Specific Migration Content can be flexibly included**

- Integration of customer-built objects
- Customer-specific enhancements to SAP standard objects (e.g. add new fields)

# **Thank you.**

Contact information:

**SAP S/4HANA Migration Cockpit**  [sap\\_s4hana\\_migration\\_cockpit@sap.com](mailto:sap_s4hana_migration_cockpit@sap.com)

![](_page_25_Picture_3.jpeg)

### **Short Recap: MTE Sessions on the SAP S/4HANA Migration Cockpit**

![](_page_26_Figure_1.jpeg)

![](_page_26_Picture_2.jpeg)

#### [MTE: SAP S/4HANA Migration](http://tiny.cc/t15wkz)  Object Modeler (File/Staging)

The SAP S/4HANA migration object modeler is the modelling environment for the SAP S/4HANA Migration Cockpit.

This session covers the migration object **modeler capabilities with a focus on the file/staging approach.**

**MTE: SAP S/4HANA Migration [Cockpit: Transfer Data Directly](http://tiny.cc/3n38kz)  From SAP System**

This session covers the new migration approach to transfer data directly from an SAP system

![](_page_26_Picture_8.jpeg)

**MTE: SAP S/4HANA Migration Object Modeler (Direct Transfer)**

This session covers the migration object modeler capabilities with a focus on the direct transfer approach.

Planned for June 2020

![](_page_27_Picture_0.jpeg)

#### **[www.sap.com/contactsap](https://www.sap.com/registration/contact.html)**

© 2020 SAP SE or an SAP affiliate company. All rights reserved.

No part of this publication may be reproduced or transmitted in any form or for any purpose without the express permission of SAP SE or an SAP affiliate company.

The information contained herein may be changed without prior notice. Some software products marketed by SAP SE and its distributors contain proprietary software components of other software vendors. National product specifications may vary.

These materials are provided by SAP SE or an SAP affiliate company for informational purposes only, without representation or warranty of any kind, and SAP or its affiliated companies shall not be liable for errors or omissions with respect to the materials. The only warranties for SAP or SAP affiliate company products and services are those that are set forth in the express warranty statements accompanying such products and services, if any. Nothing herein should be construed as constituting an additional warranty.

In particular, SAP SE or its affiliated companies have no obligation to pursue any course of business outlined in this document or any related presentation, or to develop or release any functionality mentioned therein. This document, or any related presentation, and SAP SE's or its affiliated companies' strategy and possible future developments, products, and/or platforms, directions, and functionality are all subject to change and may be changed by SAP SE or its affiliated companies at any time for any reason without notice. The information in this document is not a commitment, promise, or legal obligation to deliver any material, code, or functionality. All forward-looking statements are subject to various risks and uncertainties that could cause actual results to differ materially from expectations. Readers are cautioned not to place undue reliance on these forward-looking statements, and they should not be relied upon in making purchasing decisions.

SAP and other SAP products and services mentioned herein as well as their respective logos are trademarks or registered trademarks of SAP SE (or an SAP affiliate company) in Germany and other countries. All other product and service names mentioned are the trademarks of their respective companies.

![](_page_27_Picture_8.jpeg)

See [www.sap.com/copyright](https://www.sap.com/copyright) for additional trademark information and notices.